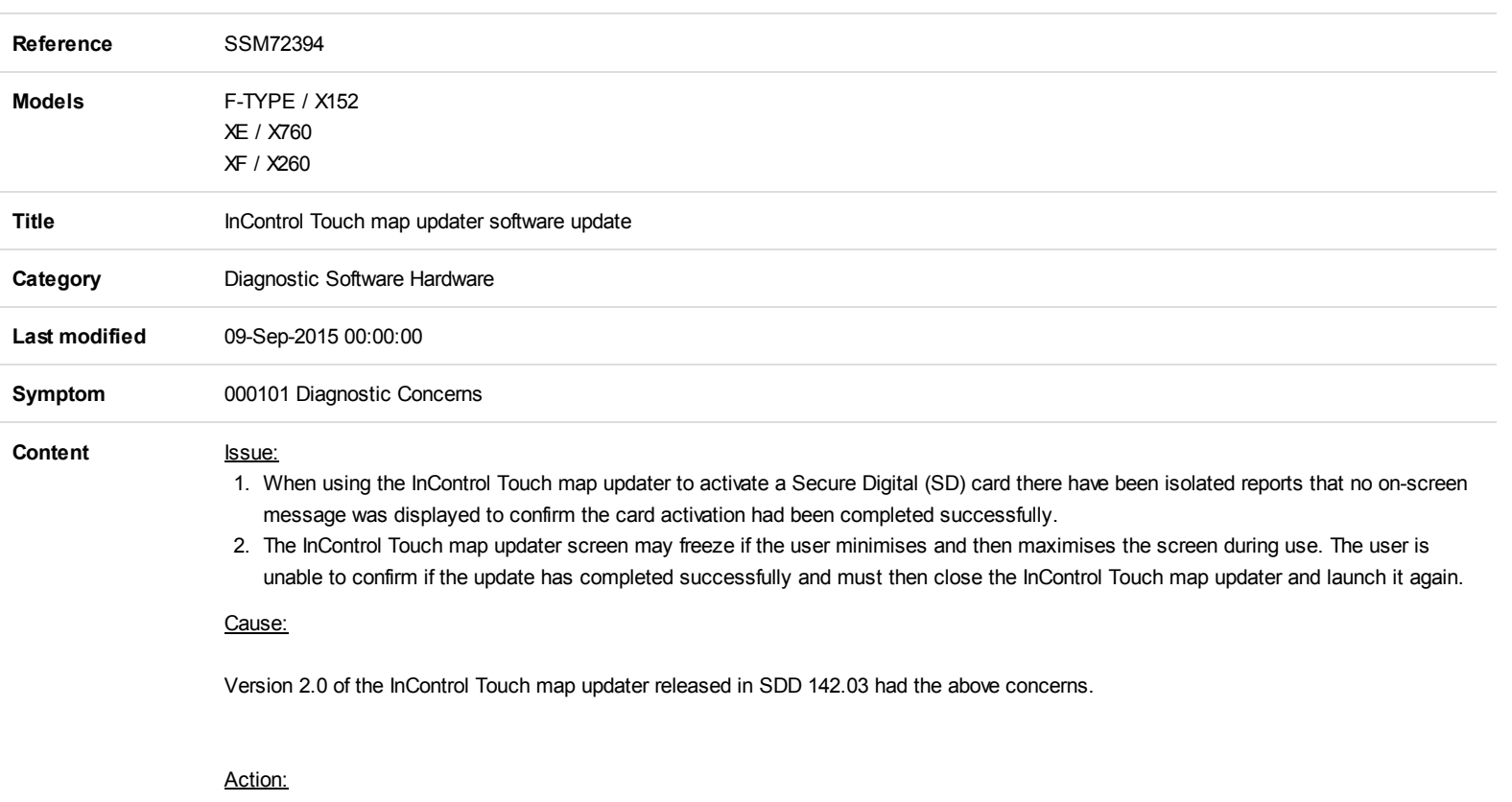

An updated version (v2.2) to correct these concerns will be released on Monday 14th September.

This is a mandatory update. To install the update, complete these instructions:

- 1. Launch the InControl Touch map updater from the Symptom Driven Diagnostics (SDD) main menu.
- 2. A pop up message will be displayed 'Checking for updates'.
- 3. A pop up message will be displayed 'A new version of InControl Touch Map Updater is available. Do you want to download and install it now?'.
- 4. Select 'Yes'. NOTE: If 'No' is selected, the InControl Touch map updater cannot be launched until the update has been completed.
- 5. The update will download and install.
- 6. The InControl Touch Map Updater will then automatically launch.